## **MAdmin Documentation**

*Release 1.0*

**Dominik Schacht**

October 09, 2013

## **CONTENTS**

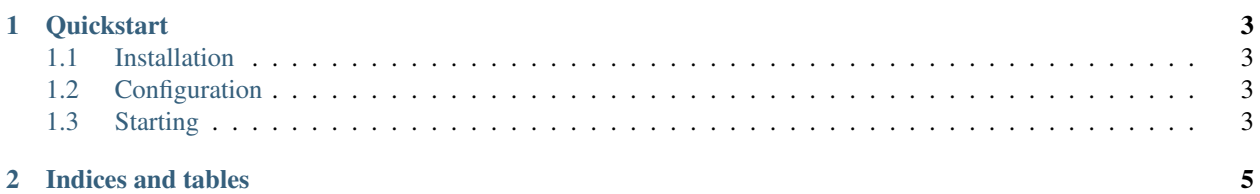

Contents:

#### **CHAPTER**

**ONE**

### **QUICKSTART**

### <span id="page-6-1"></span><span id="page-6-0"></span>**1.1 Installation**

Install MAdmin from pypi in a virtualenv:

```
virtualenv madmin # To create a virtualenv
source madmin/bin/activate # To active the virtualenv
pip install madmin
```
#### <span id="page-6-2"></span>**1.2 Configuration**

The configuration is located in  $\text{SVIRTUAL}$  ENV/etc/madmin.cfg.

To connect to a local mongodb, use the provided example config file:

```
[mongodb]
host = 127.0.0.1db = my_database
replica_set = rs1 # optional, only specify if replication is active
user = me # optional, specify only if auth is active
password = pssst # optional, specify only if auth is active
```
[rw.plugins] rw.db = True

### <span id="page-6-3"></span>**1.3 Starting**

Start the application via:

rw serv madmin

**CHAPTER**

**TWO**

# **INDICES AND TABLES**

- <span id="page-8-0"></span>• *genindex*
- *modindex*
- *search*